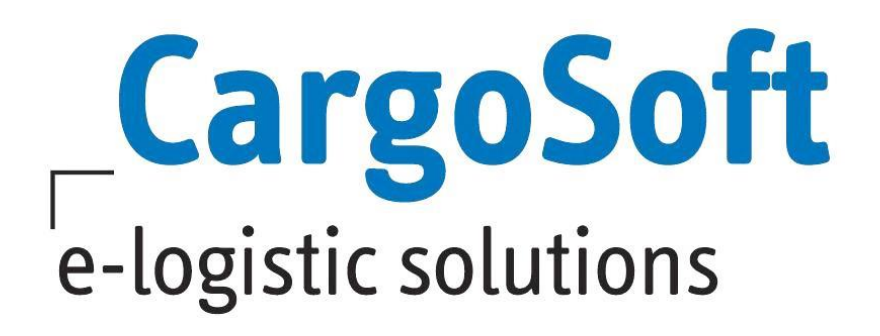

# **ECM Release Informationen Version 2020.4**

Nachfolgend informieren wir Sie über die allgemeinen Anpassungen in der ECM Version 2020.4

#### **Highlights**

- **[VK: Zuschläge / Nebenkosten gemäß Auslage](#page-6-0)**
- **[Stammdatenexport TMS an das ECM](#page-10-0)**

#### **Browser Information:**

Unsere Tests wurden in der neuesten Version des Firefox durchgeführt.

**Autor Version Erstellt am Sprache Dateiname** CargoSoft Team QM ECM 2020.4 21. Januar 2021 Deutsch D\_ECM Release Informationen Version 2020.4.docx

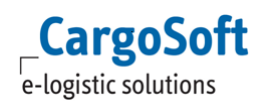

# <span id="page-1-0"></span>**Inhaltsverzeichnis**

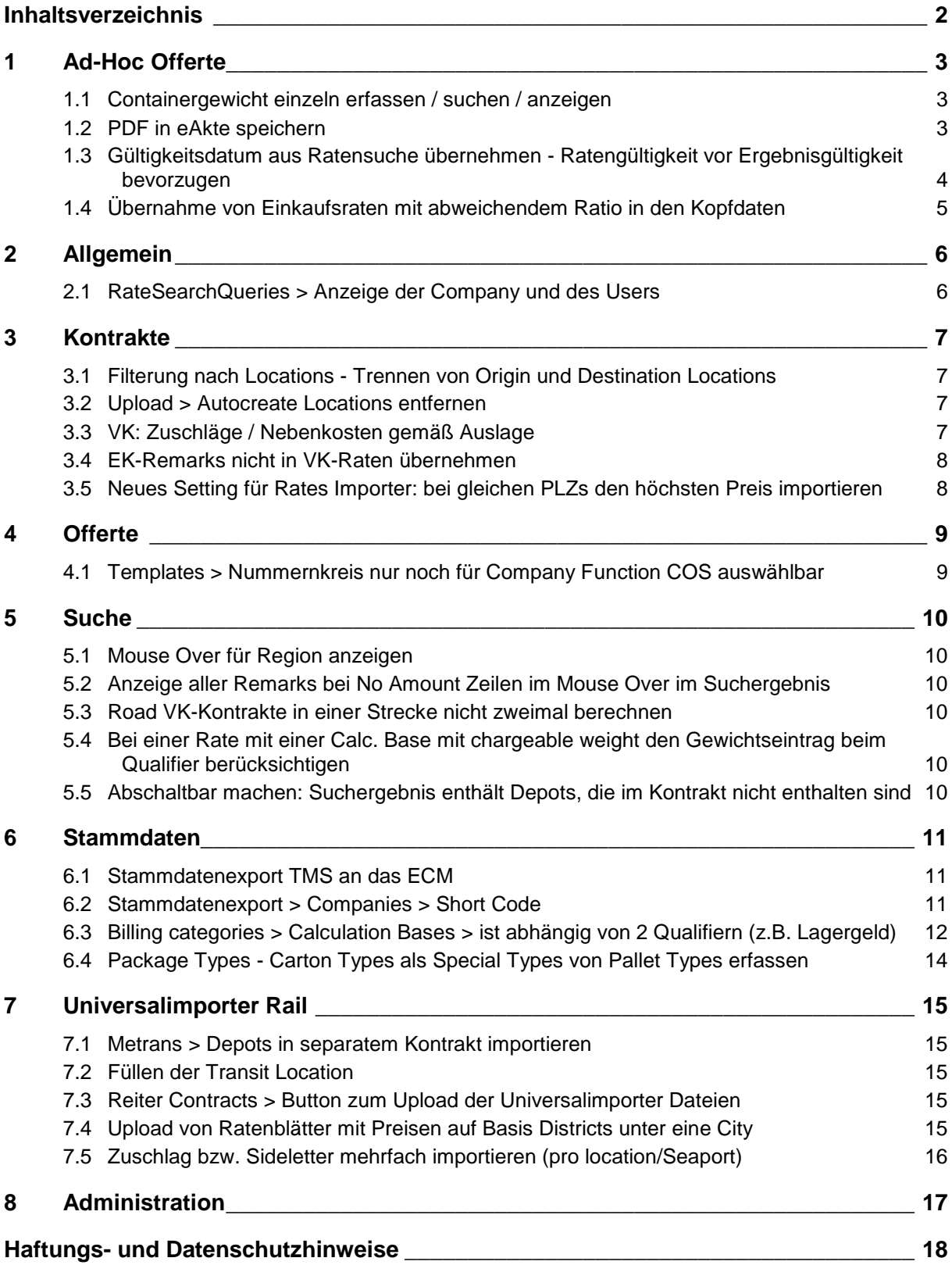

# <span id="page-2-1"></span><span id="page-2-0"></span>**1 Ad-Hoc Offerte**

#### **1.1 Containergewicht einzeln erfassen / suchen / anzeigen**

Das Gewicht wird nun sowohl bei LCL als auch bei FCL pro Equipment angezeigt. [ENT - 3862]

#### <span id="page-2-2"></span>**1.2 PDF in eAkte speichern**

Die generierten Offerten Reports können nun im System gespeichert werden. Dafür stehen zwei Varianten zur Verfügung.

Einrichtung Efile unter System > Document System wird von Cargosoft vorgenommen. Für den Tab **Files** wird folgendes Recht benötigt: **documentSystem\_tab\_files**

#### **Ergänzende Konfigurationen:**

System > Configuration > Document Types für **Quotation** Shp. Doc. aktivieren und auf Save drücken.

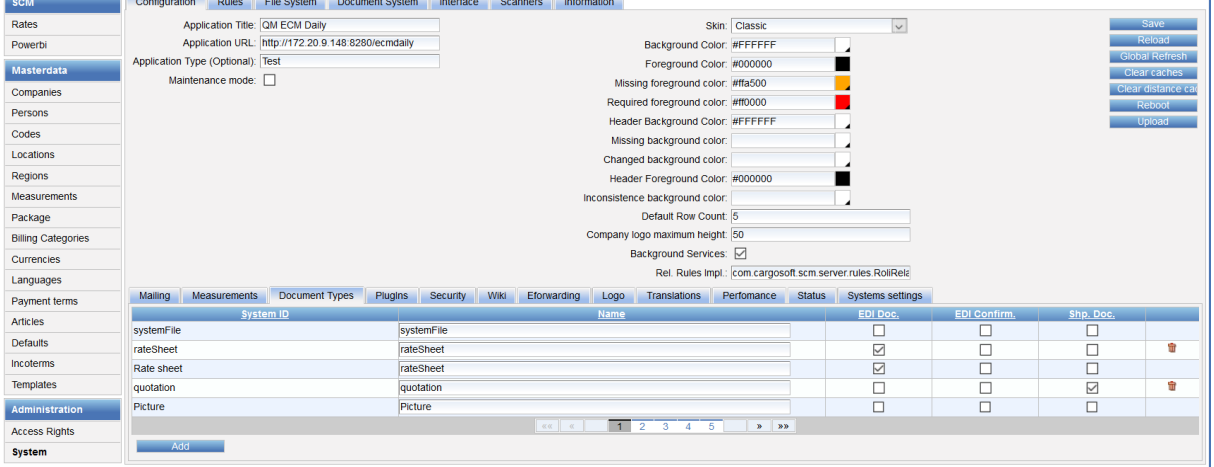

MasterData > Codes > Codes > Document Type suchen.

Im TMS gibt es Dokumentenarten, die Formularkategorie für **Quotation** im Edit Modus dort eintragen**SCM**  $\Box$  Co

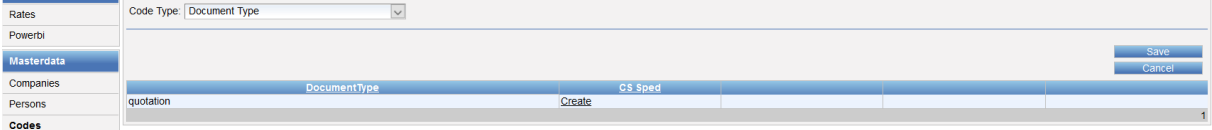

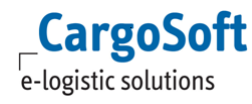

#### 1. Efile nicht vorhanden

Nach der Ausführung einer der Close Buttons in der Adhoc Offerte wird unter System > File System automatisch ein InternalFileSystem mit der id **generated** angelegt. Da werden die Dokumente abgelegt.

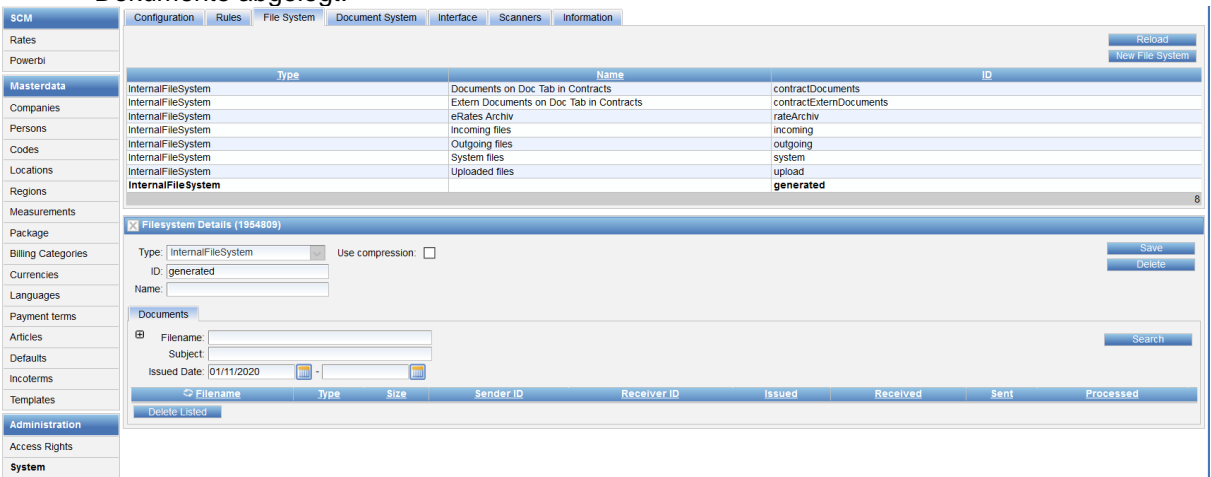

#### 2. Efile vorhanden:

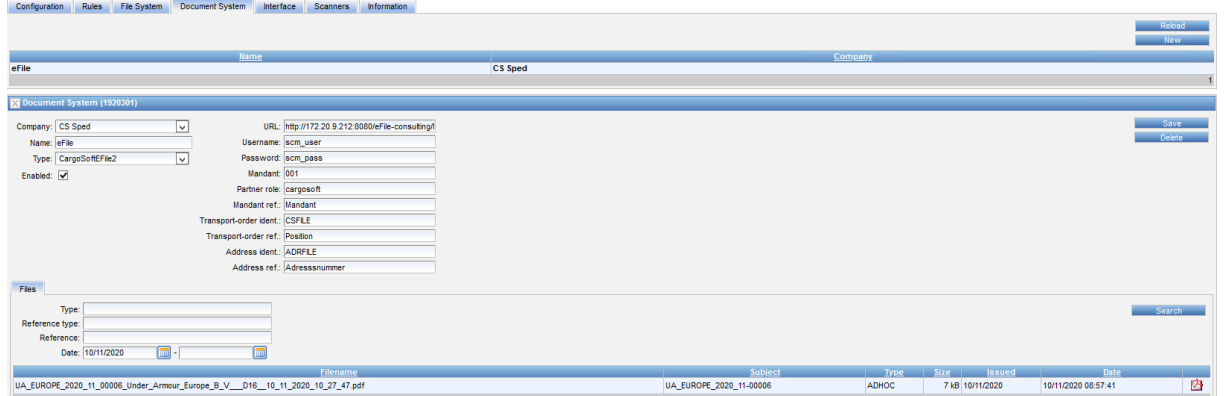

Dateien sind im Document System unter dem Tab Files verfügbar.

[ENT - 2922]

## <span id="page-3-0"></span>**1.3 Gültigkeitsdatum aus Ratensuche übernehmen - Ratengültigkeit vor Ergebnisgültigkeit bevorzugen**

Beim Übernehmen von Einkaufspreisen in Ad Hoc Offerten kann das Gültigkeitsdatum der Offerte aus dem gewählten Ergebnis übernommen werden. (Wenn der Haken **Set shortest validity** gesetzt ist)

Dabei kann per Checkbox an den einzelnen Legs sowie dem Gesamtergebnis ausgewählt werden, welches Datum übernommen werden soll und es wird das früheste **Valid To** des Ergebnisses vorbelegt.

Wenn eine Ergebniszeile auf Grund der Transit Time bis zu einem bestimmten Tag gebucht werden muss, damit die Nachlaufgültigkeit nicht überschritten wird, liegt die Gültigkeit der gesamten

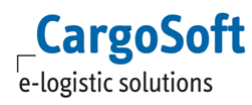

Ergebniszeile VOR dem Ende der jeweiligen Ratengültigkeit, dieses Datum wurde dann bisher auch vorbelegt.

Für die Auswahl zur Übernahme stehen nun nur noch die Gültigkeiten der Legs selbst zur Auswahl. Die möglicherweise verkürzte Ergebnis Validity wird nicht mehr vorgeschlagen. [ENT - 3785]

## <span id="page-4-0"></span>**1.4 Übernahme von Einkaufsraten mit abweichendem Ratio in den Kopfdaten**

Enthält eine Einkaufsrate ein abweichendes Ratio im Kontraktkopf, so wird dieses Ratio auch in die Offerte übernommen (Tab Quote). [ENT - 3076]

# <span id="page-5-0"></span>**2 Allgemein**

# <span id="page-5-1"></span>**2.1 RateSearchQueries > Anzeige der Company und des Users**

Im ECM > Rates > RateSearchQueries wurden die Spalten **Company** und **User** aufgenommen. [ENT- 3577]

# <span id="page-6-1"></span>**3 Kontrakte**

## <span id="page-6-2"></span>**3.1 Filterung nach Locations - Trennen von Origin und Destination Locations**

Im Feld Origin stehen nur im Kontrakt vorhandene nur Origin Locations und im Feld Destination nur im Kontrakt vorhandene Destination Locations zur Verfügung. [ENT-3001]

## <span id="page-6-3"></span>**3.2 Upload > Autocreate Locations entfernen**

Die Funktionen, automatisch Locations über die Upload Schnittstellen für Kontrakte in den Stammdaten anzulegen, wurde entfernt. Dies betrifft die folgenden Schnittstellen:

#### **IATA Tact Importer:**

Auto create Cities

#### **eRates Importer:**

Auto create seaports: Auto create Postal Codes: Auto create airports: Auto create cities

#### **Rate Sheet Importer:**

Auto Create Seaports: Auto create Postal Codes: Auto Create Airports: Auto Create Cities [ENT-3382]

## <span id="page-6-0"></span>**3.3 VK: Zuschläge / Nebenkosten gemäß Auslage**

Für As-per-outlay Nebenkosten (Zuschläge/Sideletters) im Verkauf werden jetzt die entsprechenden Einkaufspreise direkt ins Suchergebnis eingerechnet.

Das Ganze verhält sich so wie im Einkauf, wo z.B. **as-per-outlay** in einem GSA-Kontrakt verwendet wird.

Das bedeutet, dass eine Suche ohne Carrier die Ergebnisse pro Airline liefert, sofern entsprechende Preise vorliegen.

Im Kontraktkopf kann die Checkbox **Surcharges/ Sideletters as per outlay MOTs** gesetzt werden, oder aber die Checkbox **as per outlay** per Ratenzeile. [ENT-2869]

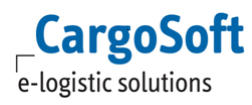

## <span id="page-7-0"></span>**3.4 EK-Remarks nicht in VK-Raten übernehmen**

Bei der Übernahme von EK-Raten in VK-Raten über das Popup **Search Rates** werden die Remarks aus den EK-Raten nicht in die VK-Raten übernommen. [ENT – 816)

#### <span id="page-7-1"></span>**3.5 Neues Setting für Rates Importer: bei gleichen PLZs den höchsten Preis importieren**

Es gibt in den Interface-Settings (Rate sheet importer) eine neue Checkbox **Import highest amount for duplicates**.

Falls gesetzt, wird jeweils der höchste Betrag importiert.

Um zu erreichen, dass das System die richtige Location für eine PLZ/Ortsnamen-Kombination wählt, gibt es jetzt den Location qualifier **place**.

Bei **place** wählt das System automatisch die genaueste Location, die zu der Angabe passt und kann damit pauschal verwendet werden.

Eine Unterscheidung zwischen **postalCode** und **city** braucht dann z.B. nicht mehr gemacht werden. [ENT-2571]

# <span id="page-8-0"></span>**4 Offerte**

## <span id="page-8-1"></span>**4.1 Templates > Nummernkreis nur noch für Company Function COS auswählbar**

Masterdata > Templates > Sequence Numbers: unter Company sind nur Companies mit der Function **COS = Contract Owner Selling** auswählbar. [ENT-727]

# <span id="page-9-1"></span><span id="page-9-0"></span>**5 Suche**

#### **5.1 Mouse Over für Region anzeigen**

Wenn der Preis gleich ist, wird das Ergebnis nicht gesplittet. In der Ergebnisübersicht wird dann der Name der Region angezeigt, aber mit Mouse Over, damit man erkennen kann, welche Locations in dieser Region enthalten sind. [ENT - 3041]

#### <span id="page-9-2"></span>**5.2 Anzeige aller Remarks bei No Amount Zeilen im Mouse Over im Suchergebnis**

Im Mouseover des Suchergebnisses werden nun die Remarks aller Ratenzeilen angezeigt. [ENT - 3278]

## <span id="page-9-3"></span>**5.3 Road VK-Kontrakte in einer Strecke nicht zweimal berechnen**

Um zu verhindern, dass KM abhängige Raten mehrfach miteinander kombiniert werden, ist eine Yes/no based condition anzulegen und im Kontrakt auf **no** einzustellen. [ENT-3459]

#### <span id="page-9-4"></span>**5.4 Bei einer Rate mit einer Calc. Base mit chargeable weight den Gewichtseintrag beim Qualifier berücksichtigen**

Es gibt in den Stammdaten > Billing Categories > Calculation bases eine neue Checkbox **Sharp**. Bei **sharp = true** wird mit dem errechneten Faktor gerechnet (hier 12,55) und nicht auf vollen Einheiten (angefangene Einheiten hier 100 kg, also 13 bei 1255kg), gerechnet.

Beispiel: EUR 16,80 per 100 CW Suche: Gewicht 1255,0 kgs Volumen 3,000 cbm = frachtpflichtiges Gewicht 1255,0 kg Berechnung: 12,55 x EUR 16,80 [ENT - 2956]

#### <span id="page-9-5"></span>**5.5 Abschaltbar machen: Suchergebnis enthält Depots, die im Kontrakt nicht enthalten sind**

Bei der Suche ohne Depot und ohne **incl. empty in/ out** gilt: Wenn Seefracht-Strecken im Zusammenhang mit angefahrenen Leer-Depots im Ergebnis vorkommen, wird grundsätzlich ein Seefracht-Depot-Zuschlag für das Leer-Depot vorausgesetzt. Diese Logik ist abschaltbar per System-Setting: **RMS\_EXCLUDE\_EMPTY\_DEPOT\_RESULTS\_WITHOUT\_SEA\_DEPOT\_CHARGES** Default ist: true [ENT-3099]

# <span id="page-10-1"></span><span id="page-10-0"></span>**6 Stammdaten**

## **6.1 Stammdatenexport TMS an das ECM**

Mit dem Release 2020.4 wurde der Export der folgenden Stammdaten aus dem TMS ans ECM final abgestellt!

- Orte (Tabelle ort\_t) = UNLOCODE
- PLZ
- Bahnhöfe
- **Terminals**
- **Airports**
- Länder
- DAKOSY Häfen
- Regionen

Hinweis: Sofern Sie nicht den Datenbestand der Toolbox nutzen, müssen die Stammdaten im ECM manuell gepflegt werden!

Weiterhin synchronisiert werden aber

- Adressen
- **Verpackungscodes**
- Abrechnungsarten
- Kurse

<span id="page-10-2"></span>etc.

## **6.2 Stammdatenexport > Companies > Short Code**

Es gibt ein neues Feld **Short Code** unter Companies > Addresses. Bei der Adresssynchro wird die Kurzbezeichnung aus dem TMS in das Feld Short Code importiert, egal welches Label Format in der Schnittstelle eingestellt ist. Der Shortcode kann aber auch manuell eingetragen werden.

Wenn im TMS identische Kurzbezeichnungen existieren, so muss die Schnittstelle auf Label Format = None gestellt werden.

ACHTUNG: Die Einstellung **Label Format = Matchcode** wird nicht mehr als Default ausgeliefert. Bei neuen Installationen wird **Label Format = leer** ausgeliefert.

Der Short Code muss nicht eindeutig sein.

In der Suggestfunktion bzw. in Tooltips zur Adresse werden immer alle Informationen angezeigt. [ENT - 803]

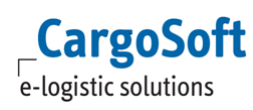

## <span id="page-11-0"></span>**6.3 Billing categories > Calculation Bases > ist abhängig von 2 Qualifiern (z.B. Lagergeld)**

#### Beispiel:

Lagerung je angefangene 100 kg pro Tag EUR 3,30 Lagerung ab dem 5. Tag je angefangene 100 kg pro Tag EUR 5,30 Minimum pro Sendung und Tag EUR 10,00

Stammdaten > Billing Categories > Calculation Bases müssen wie folgt angelegt sein:

#### Per angefangene 100 kg

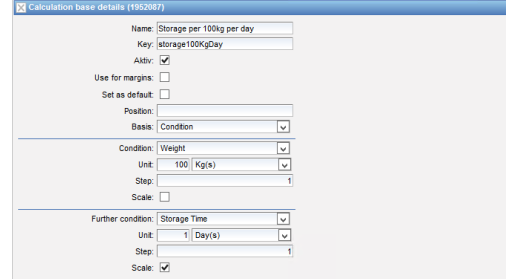

#### Minumim pro Tag:

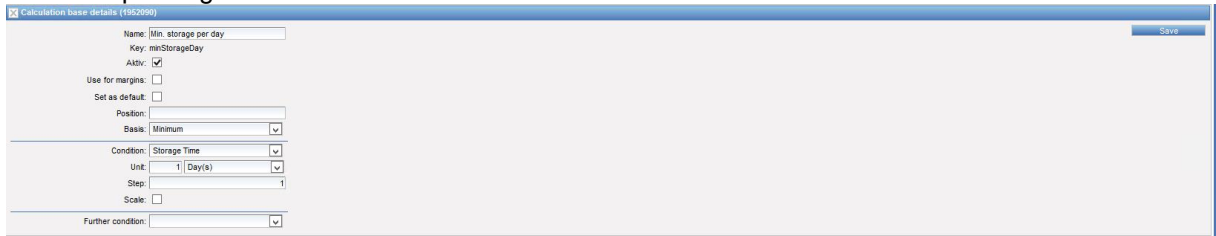

#### Kontrakt:

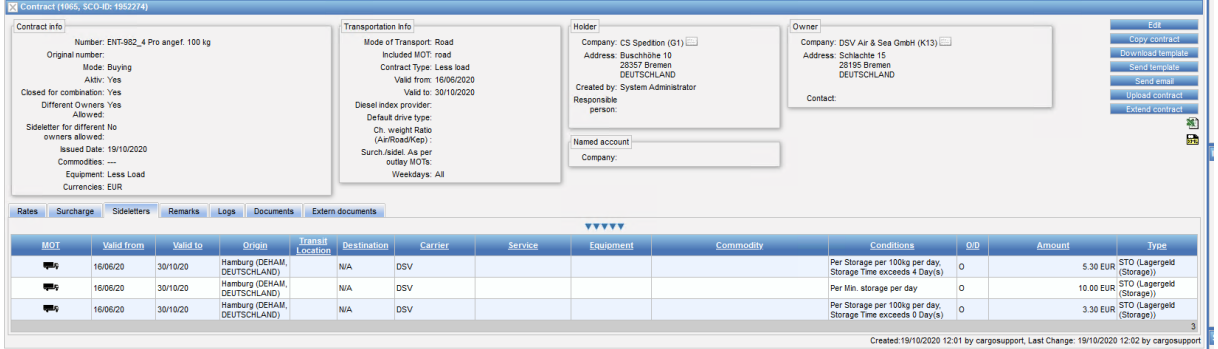

Beispiel 1 Suche : Gewicht  $1,111$  to  $=$ 12 angef. 100kg mal 4 Tage = Quantity 48 \* 3,30 = 158,40 +12 angef. 100 kg mal 2 Tage = Quanity 24 \* 5,30 = 127,20

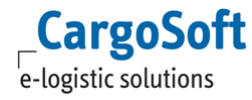

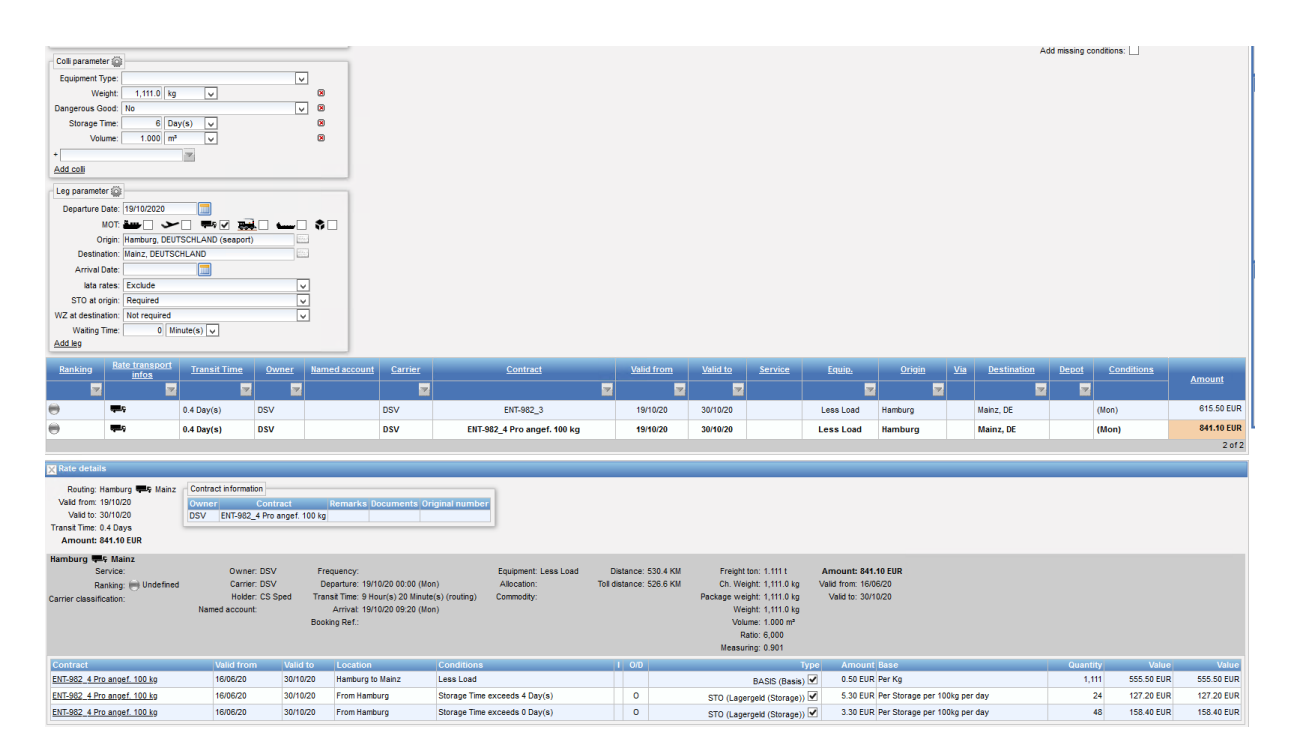

#### Beispiel 2)

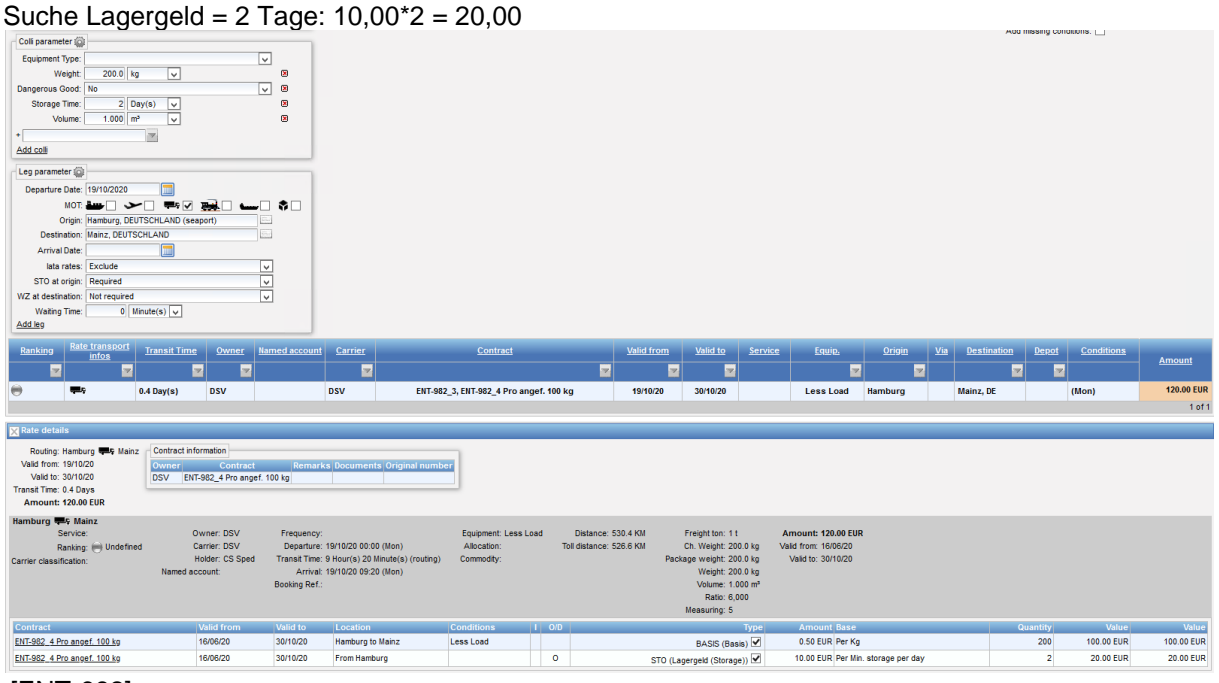

## [ENT-982]

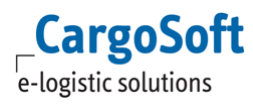

## <span id="page-13-0"></span>**6.4 Package Types - Carton Types als Special Types von Pallet Types erfassen**

In den Package Types für Paletten kann nun der Special Type 'Carton' hinzugefügt werden. Dadurch ist einerseits in der Ad-Hoc Offerte möglich, Verpackungen von Type 'Carton' in den Goods auszuwählen.

Zum anderen können per Berechtigung 'searchRates\_equipment\_cartons ' in der Ratensuche ebenfalls Verpackungen von Type 'Carton' genutzt werden. [ENT-3803]

# <span id="page-14-1"></span><span id="page-14-0"></span>**7 Universalimporter Rail**

## **7.1 Metrans > Depots in separatem Kontrakt importieren**

Wenn das Depot im Feld **InlandPort** (Bahnhof) nach dem "/" steht, können jetzt Leerdepot-Nebenkosten mit 0,- EUR importiert werden (Inland port mode -> "Inland port / Depot"), oder ignoriert werden (Inland port mode -> "Inland port / Depot (ignore depot)")

Damit Leerdepot-Nebenkosten mit 0,- EUR angelegt werden können, müssen Mapping **Empty depot** und Calc. **Empty depot per** gefüllt sein. [ENT - 3198]

## <span id="page-14-2"></span>**7.2 Füllen der Transit Location**

Wenn ein Dienstleister die Raten in mehr als einem Kontrakt – aufgeteilt pro Hafen – zur Verfügung stellt, müssen bei den Surcharges und Sideletters die Ports als Transit Location angegeben werden, um eine Vermischung zu vermeiden.

Im Universalimporter gibt es jetzt die Checkbox **Port as Transit** pro Billing Category. Wenn diese angehakt ist, wird der Port aus der Datei ausgelesen und als Transit Location importiert, sofern dieser nicht schon als Original- oder Destination-Ort verwendet wird. [ENT - 3020]

## <span id="page-14-3"></span>**7.3 Reiter Contracts > Button zum Upload der Universalimporter Dateien**

Für die Nutzer des Universalimporters Rail gibt es einen neuen Button "Upload KV Rail" auf dem Kontrakte Reiter.

Über diesen Button öffnet sich ein Auswahlfenster, in dem der Owner, das Interface sowie der Dienstleister Kontrakt für den Upload ausgewählt wird. So ist es nicht mehr notwendig, den Upload direkt im Interface vorzunehmen.

**Berechtigung: rateContract\_uploadNative**

[ENT - 3016]

## <span id="page-14-4"></span>**7.4 Upload von Ratenblätter mit Preisen auf Basis Districts unter eine City**

Wenn eine Datei, die über den Universalimporter Rail hochgeladen wird, Preise auf Basis von Stadtteilen enthält, wird nur noch der Preis pro City importiert. Wenn die City nur eine PLZ enthält, gibt es nur einen Preis.

Wenn die City (und auch die Datei) mehrere Postleitzahlen enthält, wird ein Preis pro PLZ angelegt. Es gibt keine Prüfung auf die Districts und damit keine Fehlermeldung mehr. [ENT - 3197]

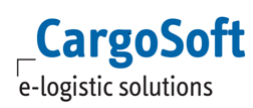

# <span id="page-15-0"></span>**7.5 Zuschlag bzw. Sideletter mehrfach importieren (pro location/Seaport)**

In den Dienstleister Excel Listen, die über den Universalimporter Rail hochgeladen werden, kann ein Zuschlag (z.B. EEG) pro Hafen enthalten sein. Dafür gibt es 2 neue Settings im Interface:

**Port Alias:**

hier werden die in der Überschrift genannten Hafenkürzel mit dem Hafennamen verknüpft Beispiel: Überschrift aus Datei: EEG HAM sowie EEG BRV

Eintrag im Setting: HAM = Hamburg, BRV = Bremerhaven

#### **Matcher Port Filter:**

hier wird das Kürzel des Hafen aus der Überschrift ausgelesen Beispiel: Überschrift aus Datei: EEG HAM sowie EEG BRV Eintrag im Setting: regexpr:(?:EEG\s)(.\*)

Zu beachten ist, dass zum einen der Matcher EEG sowie die Port separator expr. gefüllt sein müssen. Außerdem ist der **Port separator** zwingend erforderlich, damit die Häfen eindeutig unterschieden werden können. Dabei ist zu beachten, dass Bremerhaven dann auch als eigenständige Company-Region für TX existieren muss. Die Region **Hamburg/Bremerhaven** wird dann nicht mehr verwendet. [ENT-3019]

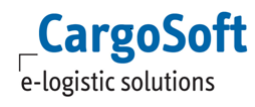

## <span id="page-16-0"></span>**8 Administration**

Je nach Konfiguration der Berechtigungen im ECM können ggf. bestimmte Einstellungen nur von Cargosoft durchgeführt werden.

Bei Interesse sprechen Sie uns bitte an.

# <span id="page-17-0"></span>**Haftungs- und Datenschutzhinweise**

## **Haftungshinweis**

Trotz sorgfältiger Erarbeitung und Prüfung dieses Dokumentes können aus dem Inhalt keine Haftungsansprüche gegenüber der CargoSoft GmbH abgeleitet werden!

## Datenschutzhinweise

Urheberrechtlich geschütztes und vertrauliches Material. Dieses Dokument sowie alle hierin enthaltenen Informationen sind Eigentum der CargoSoft GmbH.

Kein Teil dieses Dokuments darf ohne ausdrückliche schriftliche Genehmigung der CargoSoft GmbH auf jedwede Art vervielfältigt oder an Dritte übertragen werden. Zulässig sind lediglich solche Vervielfältigungen, die intern vom Empfänger dieses Dokuments zum Zweck der Auswertung der enthaltenen Informationen erstellt werden.

Dieses Dokument sowie sämtliche Vervielfältigungen hiervon sind streng vertraulich zu behandeln.

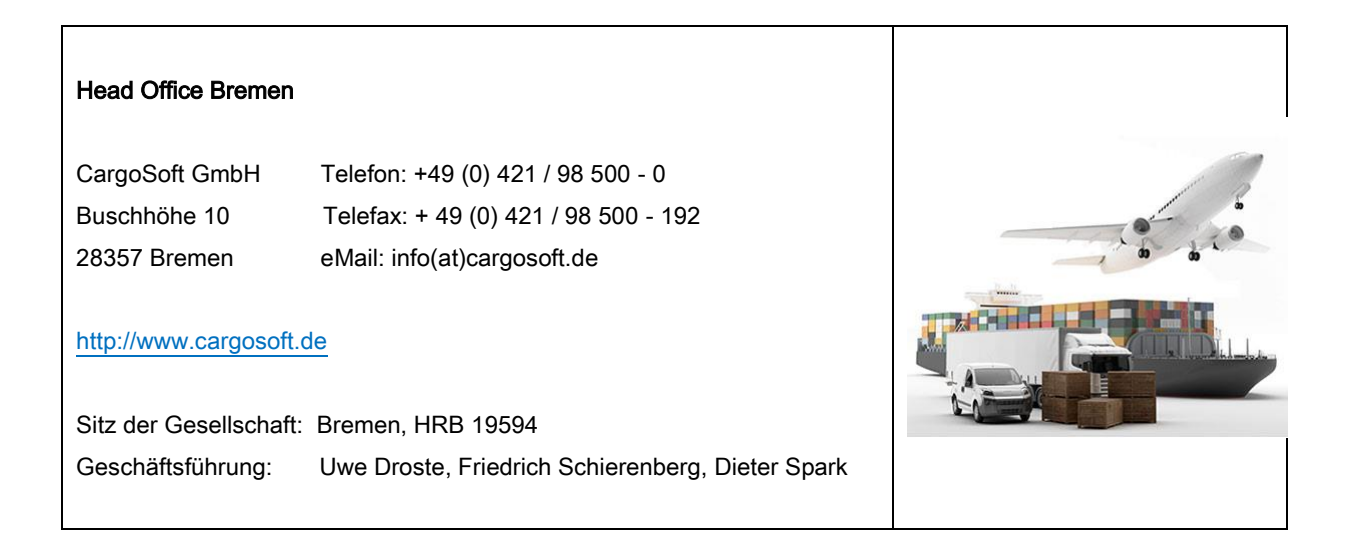